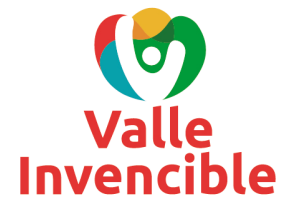

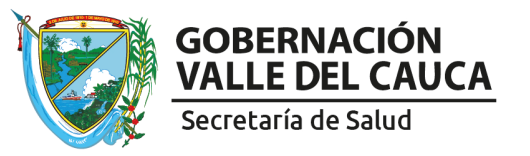

## **INSTRUCTIVO DE ACCESO A PARÁMETROS DE SERVICIOS DE SALUD DE LA PÁGINA DEL MINISTERIO DE SALUD Y PROTECCIÓN SOCIAL**

## PASO 1

Ingresar al REPS desde la página del Ministerio como invitado: https://prestadores.minsalud.gov.co/habilitacion/

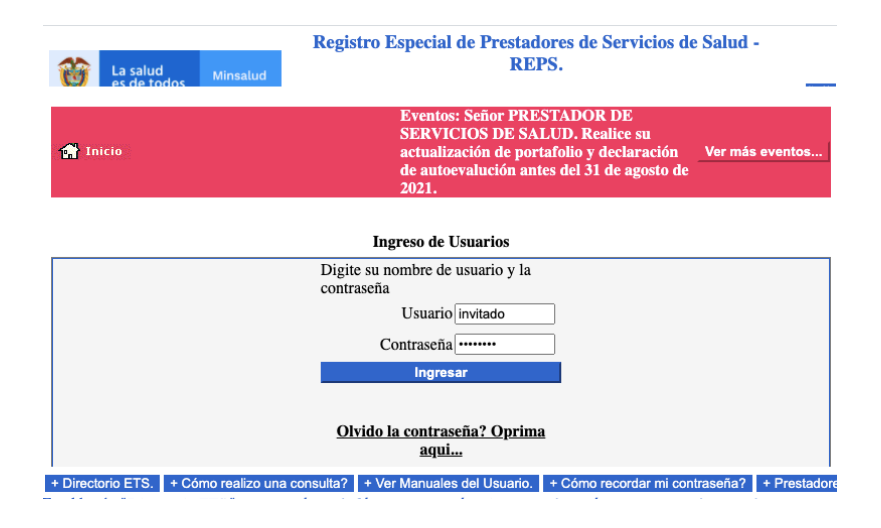

## PASO 2

Seleccionar la opción "Tabla de parámetros de servicios de salud" y descargar la tabla de excel que se despliega con esta opción.

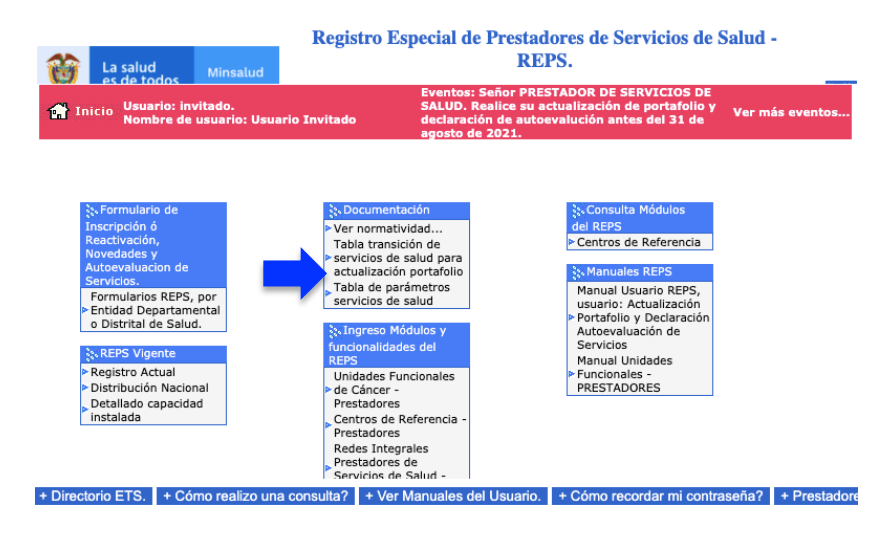

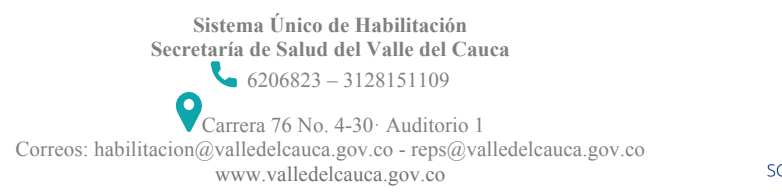

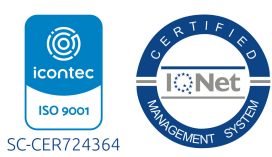